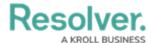

## **Quick Add**

Last Modified on 10/01/2019 3:04 pm EDT

Depending on your user group, you can create new objects using the **Quick Add** feature. The object types displayed in Quick Add are determined by the object types you have permission to access.

This feature is available on any page through the top bar and can be accessed by clicking the  $\bigoplus$  icon, then selecting the applicable object type from the dropdown menu.

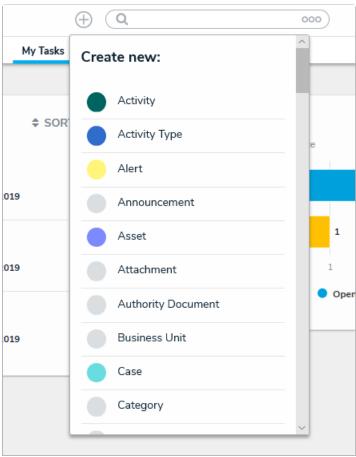

The Quick Add feature. The object types displayed in this dropdown menu are determined by your role's permissions.